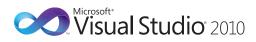

## Microsoft<sub>\*</sub> Visual C#<sub>\*</sub> Default Key Bindings

| Editing                               |                                                            |                                                                                                    | Edit.Toggle-                                   | CTRL + ALT +                            | Toggles between suggestion mode                                                                                                    | Edit.GoToDefinition                               | F12                                                               | Navigates to the declaration for the                                                                                               |
|---------------------------------------|------------------------------------------------------------|----------------------------------------------------------------------------------------------------|------------------------------------------------|-----------------------------------------|----------------------------------------------------------------------------------------------------|---------------------------------------------------|-------------------------------------------------------------------|----------------------------------------------------------------------------------------------------|
| Edit. Collapse To-<br>Definitions     | CTRL + M, O                                                | Collapses declaration bodies to provide a high-level view of the types and members in the source                                                    | CompletionMode                                 | SPACEBAR                                | (all commit characters except for<br>tab leave entered text as-is, tab<br>chooses a completion item in the<br>list) and completion mode. | Edit.GoToNext-<br>Location                        | F8                                                                | selected symbol in code.  Moves the caret to the next item, such as a task in the <b>Task List</b> window or a search match in the |
| Edit.HideSelection                    | CTRL + M, CTRL + F                                         | file.  Collapses current selection to an outlining region.                                                                                          | Edit. <direction><br/>ExtendColumn</direction> | SHIFT + ALT +<br><arrow key=""></arrow> | Creates a box selection instead of a stream selection.                                                                                   |                                                   |                                                                   | <b>Find Results</b> window. Subsequent invocations will move to the next item in the list.                                         |
| Edit.ToggleAll- CTRL + M, L Outlining | Toggles all previously collapsed outlining regions between | File                                                                                                    |                                                |                                         | Edit.Incremental-<br>Search                                                                                                    | CTRL + I                                          | Activates incremental search. If incremental search is on, but no |                                                                                                    |
| Cutilling                             |                                                            | collapsed and expanded states.                                                                                                    | File.NewProject                                | CTRL + SHIFT + N                        | Displays the <b>New Project</b> dialog box.                                                                                              | Summer:                                           |                                                                   | input is passed, the previous search<br>query is used. If search input has                                                         |
| Edit. Toggle-<br>Outlining Expansion  | CTRL + M, M                                                | Toggles the currently selected collapsed region between the collapsed and expanded state.                                                           | File.OpenProject                               | CTRL + SHIFT + O                        | Displays the <b>Open Project</b> dialog box, where existing projects can be                                                              |                                                   |                                                                   | been found, next invocation<br>searches for the next occurrence of<br>the input text.                                              |
| Edit.StopOutlining                    | CTRL + M, P                                                | Removes all outlining information from the whole document.                                                                                          | Project. Add Class                             | SHIFT + ALT + C                         | added to the solution.  Displays the <b>Add New Item</b> dialog                                                                          | Edit.FindNext,<br>Edit.FindPrevious               | F3 and SHIFT + F3                                                 | Searches again for the last search pattern in the direction specified.                                                             |
| Edit.Comment-<br>Selection            | CTRL + K, C or<br>CTRL + E, C                              | Inserts // at the beginning of the current line or every line of the current selection.                                                             | Project.Add-                                   | SHIFT + ALT + A                         | box and selects Class template as default.  Displays the <b>Add Existing Item</b>                                                        | Edit.FindNext-<br>Selected,<br>Edit.FindPrevious- | CTRL + F3 and<br>CTRL + SHIFT + F3                                | Sets the search pattern to the selected text, then search in the direction specified.                                              |
| Edit.Uncomment-                       | CTRL + K, U or                                             | Removes the // at the beginning of                                                                                                    | ExistingItem                                   |                                         | dialog box, where existing files can<br>be added to the current project.                                                                 | Selected                                          |                                                                   | ·                                                                                                    |
| Selection Edit.Format-                | CTRL + E, U  CTRL + K, D or                                | the current line or every line of the current selection.  Formats the current document                                                              | Project.Add-<br>NewItem                        | CTRL + SHIFT + A                        | Displays the <b>Add New Item</b> dialog box, where a new file can be added                                                               | View.Forward-<br>BrowseContext                    | CTRL + SHIFT + 7                                                  | Moves to the next item called in code in the current file. Uses the Go To Definition navigation stack.                             |
| Document                              | CTRL + E, D                                                | according to the indentation and code formatting settings specified on the <b>Formatting</b> pane under <b>Tools   Options   Text Editor   C#</b> . | Window.ShowEz-<br>MDIFileList                  | CTRL + ALT +<br>DOWN ARROW              | to the current project.  Displays a pop-up listing of all open documents.                                                                | View.PopBrowse-<br>Context                        | CTRL + SHIFT + 8                                                  | Moves to the previous item called in code in the current file. Uses the Go To Definition navigation stack.                         |
| Edit.Format-<br>Selection             | CTRL + K, F or<br>CTRL + E, F                              | Formats the current selection according to the indentation and                                                                                      | IntelliSense                                   |                                         |                                                                                                    | View.Navigate-<br>Backward                        | CTRL + HYPHEN (-)                                                 | Moves to the previously browsed line of code.                                                                                      |
| Selection                             | CIRL + E, F                                                | code formatting settings specified on the Formatting pane under Tools   Options   Text Editor   C#.                                                 | Edit.CompleteWord                              | CTRL + SPACEBAR<br>or CTRL + K, W       | Completes the current word in the completion list.                                                                                       | View.Navigate-<br>Forward                         | CTRL + SHIFT +<br>HYPHEN (-)                                      | Moves to the next browsed line of code.                                                                                            |
| Edit.InsertSnippet                    | CTRL + K, X                                                | Displays the Code Snippet Picker.                                                                                                    | Edit.ListMembers                               | CTRL + J or<br>CTRL + K, L              | Invokes the IntelliSense® completion list.                                                                                               | Edit.FindInFiles                                  | CTRL + SHIFT + F                                                  | Displays the <b>Find in Files</b> tab of the <b>Find and Replace</b> dialog box.                                                   |
|                                       |                                                            | The selected code snippet will be inserted at the caret position.                                                                                   | Edit.QuickInfo                                 | CTRL + K, I                             | Displays the complete declaration for the specified identifier in your                                                                   | Edit.FindSymbol                                   | ALT + F12                                                         | Displays the <b>Find Symbol</b> pane of the <b>Find and Replace</b> dialog box.                                                    |
| Edit.SurroundWith                     | CTRL + K, S                                                | Displays the Code Snippet Picker. The selected code snippet will be wrapped around the selected text.                                               | Edit.ParameterInfo                             | CTRL + SHIFT +                          | code in a Quick Info tooltip.  Displays the name, number, and                                                                            | View.ViewCode                                     | F7                                                                | Displays the selected item in <b>Code</b> view of the editor.                                                                      |
| Edit.InvokeSnippet-<br>FromShortcut   | ТАВ                                                        | Inserts the expanded code snippet from the shortcut name.                                                                                           |                                                | SPACEBAR or<br>CTRL K, P                | type of parameters required for the specified method.                                                                                    | View.ViewDesigner,<br>View.ViewMarkup             | SHIFT + F7                                                        | Switches between <b>Design</b> and <b>Source</b> views for the current document                                                    |
| Edit.Cycle-<br>ClipboardRing          | CTRL + SHIFT + V                                           | Pastes text from the Clipboard ring<br>to the caret location in the file.<br>Subsequent use of the shortcut key                                     | Make Completion<br>List Transparent            | CTRL                                    | Causes a visible completion list to become transparent.                                                                                  | Window.MoveTo-<br>NavigationBar                   | CTRL + F2                                                         | Moves focus to the drop-down bar located at the top of the editor                                                                  |
|                                       |                                                            | iterates through the items in the Clipboard ring.                                                                                                   | Navigation                                     |                                         |                                                                                                    |                                                   |                                                                   | when the editor is in <b>Code</b> view or<br>ierver Code view.                                                                     |
| Edit.Replace                          | CTRL + H                                                   | Displays the replace options in the <b>Quick Replace</b> tab of the <b>Find and</b>                                                                 | Edit.NavigateTo                                | CTRL + COMMA (,)                        | ) Displays the <b>NavigateTo</b> window,<br>which allows quick navigation to<br>files, types, and members. The word                      | Edit.Find                                         | CTRL + F                                                          | Displays the <b>Find Quick</b> tab of the <b>Find and Replace</b> dialog box.                                                      |
| Edit.ReplaceInFiles                   | CTRL + SHIFT + H                                           | <b>Replace</b> dialog box.  Displays the replace options on the                                                                                     |                                                |                                         | at the caret seeds the search.                                                                                                    | Edit.GoTo                                         | CTRL + G                                                          | Displays the <b>Go to Line</b> dialog box.                                                                                         |
| Edit.NeplaceIIII Iles                 | CIRE : SIIII I TH                                          | Replace in Files tab of the Find and Replace dialog box.                                                                                            | Edit.FindAll-<br>References                    | SHIFT + F12 or<br>CTRL + K, R           | Displays a list of all references for the symbol selected.                                                                               | Edit.GoToFind-<br>Combo                           | CTRL+/                                                            | Moves focus to the <b>Find/Command</b> box on the <b>Standard</b> toolbar.                                                         |
| View.Show-<br>SmartTag                | CTRL + PERIOD (.)<br>or SHIFT + ALT + F10                  | Displays the available options on the Smart Tag menu.                                                                                               | Edit.GoToBrace                                 | CTRL + ]                                | Moves the caret location to the matching brace in the source file.                                                                       |                                                   |                                                                   |                                                                                                    |

| EditorContext-<br>Menus.Code- | CTRL + K, T                                                                   | Brings focus to the <b>Call Hierarchy</b> window using the member at the                                                                                              | Debugging                                                                                                    |                                    |                                                                                           | Refactoring                                                                                                    |                                                                       |
|-------------------------------|-------------------------------------------------------------------------------|----------------------------------------------------------------------------------------------------|----------------------------------------------------------------------------------------------------|------------------------------------|-------------------------------------------------------------------------------------------|----------------------------------------------------------------------------------------------------|-----------------------------------------------------------------------|
|                               | Window.ViewCall-<br>Hierarchy                                                 |                                                                                                    | caret as a top-level node.                                                                                            | Debug.Autos                        | CTRL+D, A                                                                                 | Displays the <b>Autos</b> window, which displays variables used in the current line of code and the preceding line of code.             |                                                                       |
|                               | Edit.NextHigh-<br>lightedReference,<br>Edit.PreviousHigh-<br>lightedReference | CTRL + SHIFT + DOWN ARROW and CTRL + SHIFT + UP ARROW                                                                                                    | Moves the caret to the next or previous highlighted identifier matching the current one.                              | Debug.CallStack                    | CTRL+D, C                                                                                 | Displays the <b>Call Stack</b> window, which displays a list of all active methods or stack frames for the current thread of execution. | Refactor<br>EncapsulateField                                          |
|                               | Window                                                                        |                                                                                                    |                                                                                                    | Debug.Immediate                    | CTRL+D, I                                                                                 | Displays the <b>Immediate</b> window, where expressions can be evaluated.                                                               |                                                                       |
|                               | View.ClassView                                                                | CTRL + W, C                                                                                                    | Displays the <b>Class View</b> window.                                                                                | Debug.Locals                       | CTRL+D, L                                                                                 | Displays the <b>Locals</b> window, which                                                                                                | Refactor.Extract-                                                     |
|                               | View.Code-<br>DefinitionWindow                                                | CTRL + W, D                                                                                                    | Displays the <b>Code Definition</b> window.                                                                           | <b>3</b>                           | displays the local variables and their values for each method in the current stack frame. |                                                                                                    | Interface                                                             |
|                               | View.ErrorList                                                                | CTRL + W, E                                                                                                    | Displays the <b>Error List</b> window.                                                                                | Debug.QuickWatch                   | CTRL+D O                                                                                  | Displays the <b>QuickWatch</b> dialog                                                                                                   |                                                                       |
|                               | View.ObjectBrowser                                                            | CTRL + W, J                                                                                                    | Displays the <b>Object Browser</b> .                                                                                  | Debug.Quiektraten                  | C1112.15, Q                                                                               | box that has the current value of                                                                                                    | Refactor.Extract-                                                     |
|                               | View.Output                                                                   | CTRL + W, O                                                                                                    | Displays the <b>Output</b> window, where status messages can be viewed at run time.                                   | Debug.Start                        | F5                                                                                        | the selected expression.  Launches the application under the debugger based on the settings from                                        | Method  Refactor.Remove-                                              |
|                               | View.Properties-<br>Window                                                    | CTRL + W, P                                                                                                    | Displays the <b>Properties</b> window, which lists the design-time properties and events for the                      |                                    |                                                                                           | the startup project. When in Break<br>mode, invoking this command will run<br>the application until the next breakpoint.                | Parameters                                                            |
|                               | View.Solution-                                                                | CTRL + W, S                                                                                                    | currently selected item.  Displays <b>Solution Explorer</b> , which                                                   | Debug. Start-<br>Without Debugging | CTRL+F5                                                                                   | Launches the application without invoking the debugger.                                                                                 |                                                                       |
|                               | Explorer                                                                      | CIRE + W, 3                                                                                                    | lists the projects and files in the current solution.                                                                 | Debug.StepInto                     | F11                                                                                       | Executes code one statement at a time, following execution into method calls.                                                           | Refactor.Rename                                                       |
|                               | View.TaskList                                                                 | CTRL + W, T                                                                                                    | Displays the <b>Task List</b> window, which displays custom tasks, comments, shortcuts, warnings, and error messages. | Debug.Step-<br>IntoSpecific        | SHIFT+ALT+F11                                                                             | Prompts to select which sub expression to step into, regardless of the tools options setting for                                        | Refactor.Reorder-<br>Parameters                                       |
|                               | View.Toolbox                                                                  | CTRL + W, X                                                                                                    | Displays the <b>Toolbox</b> , which contains controls that can be included or used with your code.                    | Debug.StepOut                      | SHIFT+F11                                                                                 | skipping properties and operators.  Executes the remaining lines of a method in which the current                                       | Refactor!                                                             |
| View.ServerExplorer           | CTRL + W, L                                                                   | Displays <b>Server Explorer</b> , which lets you view and manipulate database servers, event logs, message queues, Web services, and other operating system services. | Debug.StepOver                                                                                                    | F10                                | execution point is located.                                                               | Build                                                                                                    |                                                                       |
|                               |                                                                               |                                                                                                    |                                                                                                    |                                    | Executes the next line of code, but does not follow execution through any method calls.   | Build.BuildSolution                                                                                                    |                                                                       |
|                               | Window.CloseTool-<br>Window                                                   | SHIFT + ESC                                                                                                    | Closes the current tool window.                                                                                       | Debug.Stop-<br>Debugging           | SHIFT+F5                                                                                  | Stops running the current application under the debugger.                                                                               | Build.BuildSelection                                                  |
|                               | Data.ShowData-                                                                | SHIFT + ALT + D                                                                                                    | Displays the <b>Data Sources</b> window.                                                                              | Debug.Toggle-<br>Breakpoint        | F9                                                                                        | Sets or removes a breakpoint at the current line.                                                                                       | Note: You can ch                                                      |
|                               | Sources Window.Close- DocumentWindow                                          | CTRL + F4                                                                                                    | Closes the current tab.                                                                                               | Debug.Watch                        | CTRL+D, W                                                                                 | Displays the <b>Watch</b> window, which displays the values of selected variables or watch expressions.                                 | C# Development   Import and Ex Then select Visual                     |
|                               | Window.NextDocu-<br>mentWindowNav                                             | CTRL + TAB                                                                                                    | Displays the <b>IDE Navigator</b> , with the first document window selected.                                          | Debug.Enable-<br>Breakpoint        | CTRL+F9                                                                                   | Toggles the breakpoint between disabled and enabled.                                                                                    | import only the l<br>Environment Se                                   |
|                               | View.CallHierarchy                                                            | CTRL + W, K                                                                                                    | Displays the <b>Call Hierarchy</b> window, which lists callers and                                                    | Make Datatip<br>Transparent        | [CTRL]                                                                                    | Causes a visible datatip to become transparent.                                                                                         | customize individe Environment   N                                    |
| View.ZoomIn,                  | CTRL + SHIFT +                                                                | callees for a given member.  Increases (>) or decreases (<) the                                                                                                    | Test.RunTestsIn-<br>CurrentContext                                                                                    | CTRL+R, T                          | Runs the unit test containing the caret.                                                  | Microsof                                                                                                    |                                                                       |
|                               | View.ZoomOut                                                                  | PERIOD (.) and<br>CTRL + SHIFT +<br>COMMA (,)                                                                                                    | size of contents in the editor.                                                                                       | Test.RunAllTests-<br>InSolution    | CTRL+R, A                                                                                 | Runs all of the unit tests in the solution.                                                                                             | © 2009 Microsoft Co<br>Visual Studio, and the<br>companies. All other |

| neractoring                     |                                                                                                    |                                                                                                    |  |  |
|---------------------------------|----------------------------------------------------------------------------------------------------|----------------------------------------------------------------------------------------------------|--|--|
|                                 | CodeRush Xpress is a free plug-in from Developer Express Inc., in partnership with Microsoft. CodeRush Xpress supports more than 50 refactoring features. See www.devexpress.com/Products/Visual_Studio_Add-in/CodeRushX/ for more information. |                                                                                                    |  |  |
| Refactor<br>EncapsulateField    | CTRL + R, E                                                                                                    | Displays the <b>Encapsulate Field</b> dialog box, which allows creation of a property from an existing field and updates all references to use the new property.                                   |  |  |
| Refactor.Extract-<br>Interface  | CTRL + R, I                                                                                                    | Displays the <b>Extract Interface</b> dialog box, which allows creation of a new interface with members derived from an existing class, struct, or interface.                                      |  |  |
| Refactor.Extract-<br>Method     | CTRL + R, M                                                                                                    | Displays the <b>Extract Method</b> dialog box, which allows creation of a new method from the selected code.                                                                                       |  |  |
| Refactor.Remove-<br>Parameters  | CTRL + R, V                                                                                                    | Displays the <b>Remove Parameters</b> dialog box, which allows removal of parameters from methods, indexers, or delegates by changing the declaration at any locations where the member is called. |  |  |
| Refactor.Rename                 | CTRL + R, R or F2                                                                                                    | Displays the <b>Rename</b> dialog box, which allows renaming all references for an identifier.                                                                                                    |  |  |
| Refactor.Reorder-<br>Parameters | CTRL + R, O                                                                                                    | Displays the <b>Reorder Parameters</b> dialog box, which allows changes to the order of the parameters for methods, indexers, and delegates.                                                       |  |  |
| Refactor!                       | CTRL +<br>BACKQUOTE (`)                                                                                                    | Invokes available Developer Express Inc. refactorings when it is installed.                                                                                                    |  |  |
| Build                           |                                                                                                    |                                                                                                    |  |  |
| Build.BuildSolution             | F6 or<br>CTRL+SHIFT+B                                                                                                    | Builds all the projects in the solution.                                                                                                    |  |  |

Note: You can choose to use these key bindings from the Visual C# Development Settings. To change these settings, go to **Tools** | Import and Export Settings... and select Reset All Settings. Then select Visual C# Development Settings. You could also import only the key bindings by selecting **Import Selected Environment Settings** instead of **Reset All Settings**. To customize individual key bindings, go to Tools | Options | **Environment | Keyboard** 

Builds the selected project and its

dependencies.

## Microsoft<sup>®</sup>

Build.BuildSelection SHIFT+F6

© 2009 Microsoft Corporation. All rights reserved. Microsoft, IntelliSense, Visual C#, Visual Studio, and the Visual Studio logos are trademarks of the Microsoft group of companies. All other trademarks are the property of their respective owners.